## **Where to find your Class Code**

1. You can find your Class Code on the main page of your Google Classroom:

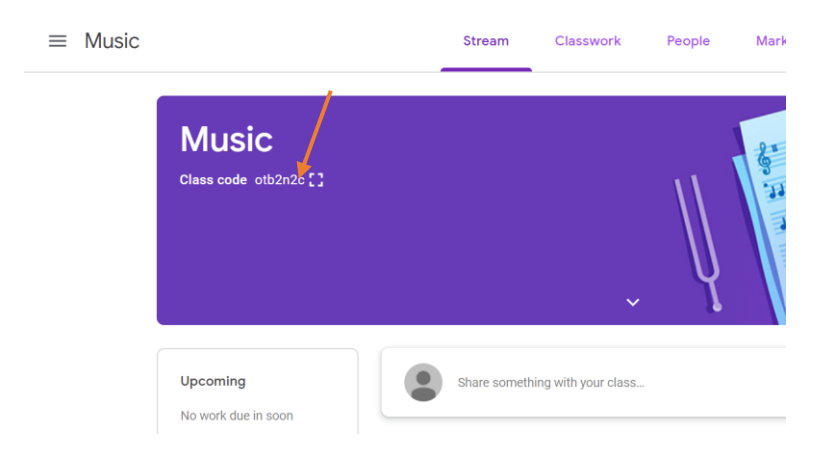

2. Issue this code to your students

## **How do I join my class?**

## Join a class with a class code

- 1. Go to classroom.google.com Z.
- 2. At the top, click Add  $+$  > Join class.

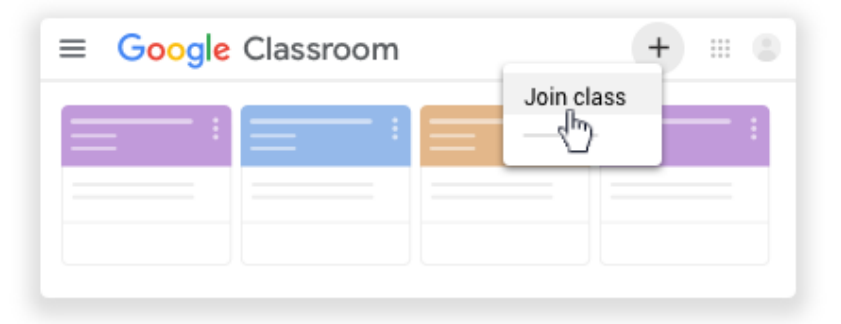

3. Enter the class code your teacher gave you and click Join. A class code consists of 6 or 7 letters or numbers. For example, hjhmgrk or g5gdp1.

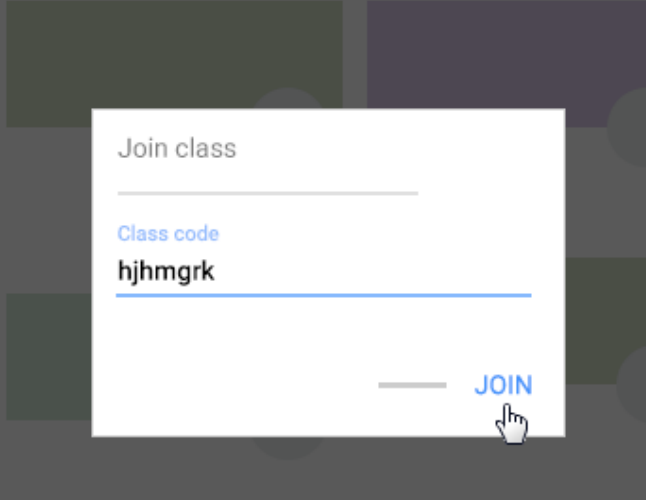